## Requesting An Additional Call Sign Certificate

**Because the request and response must match the entire process must be completed from the same computer.** Once you have a complete certificate moving it to a new or second computer is only matter of a few clicks with your mouse.

In this procedure we are going to request a certificate for a previously held call sign.

The procedure below will guide you through each screen of the process. Let's begin.

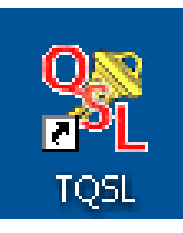

1. Open the **TQSL** program by double clicking the icon on your desktop.

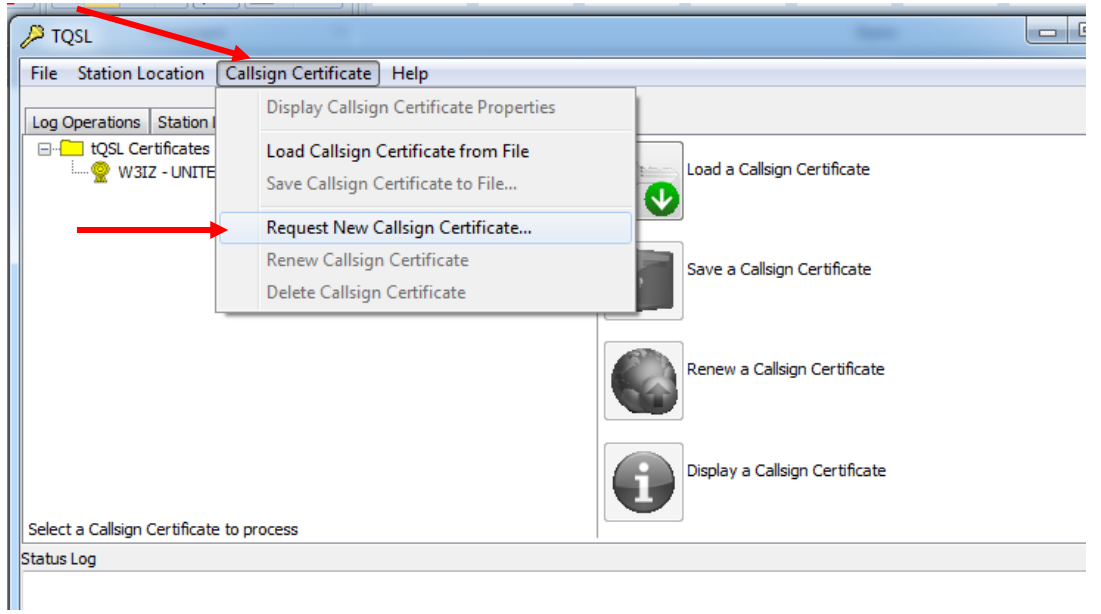

2. Select **Request New Call Sign Certificate** from the **Call Sign Certificate** dropdown menu.

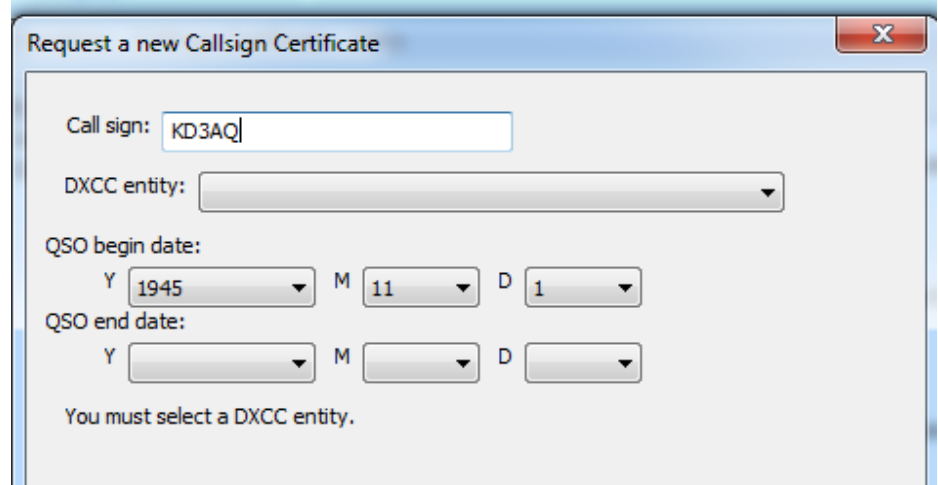

3. Enter your **Secondary Call Sign**. This could be a portable call sign (W3IZ/2) or in this case a call sign that you held previously. (KD3AQ)

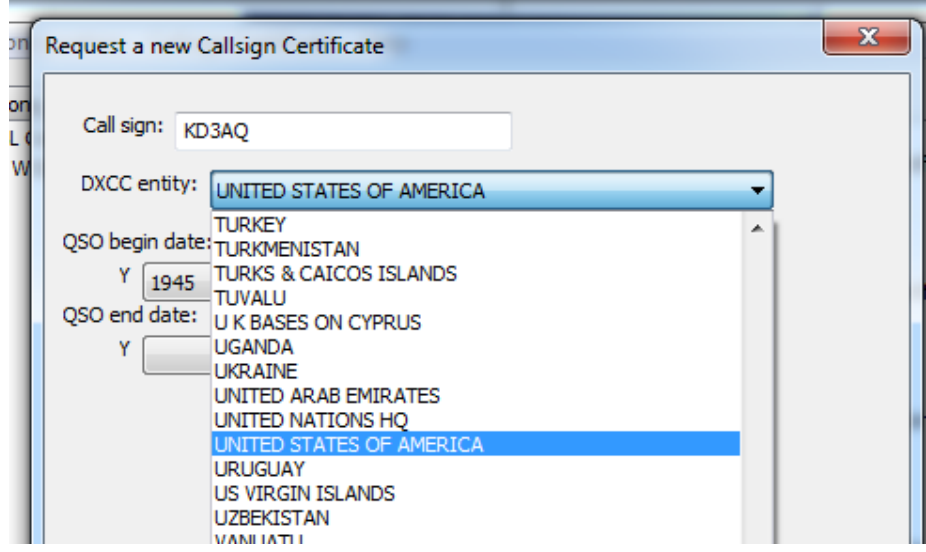

4. Use the drop down menu to select the DXCC entity that matches your call and where you are operating.

If you hold a **KH6 or KL7** call sign and

- Your FCC address is Hawaii or Alaska then your DXCC entity will be Hawaii or Alaska.
- Your FCC address is in the continental United States then your DXCC entity will be United States of America.

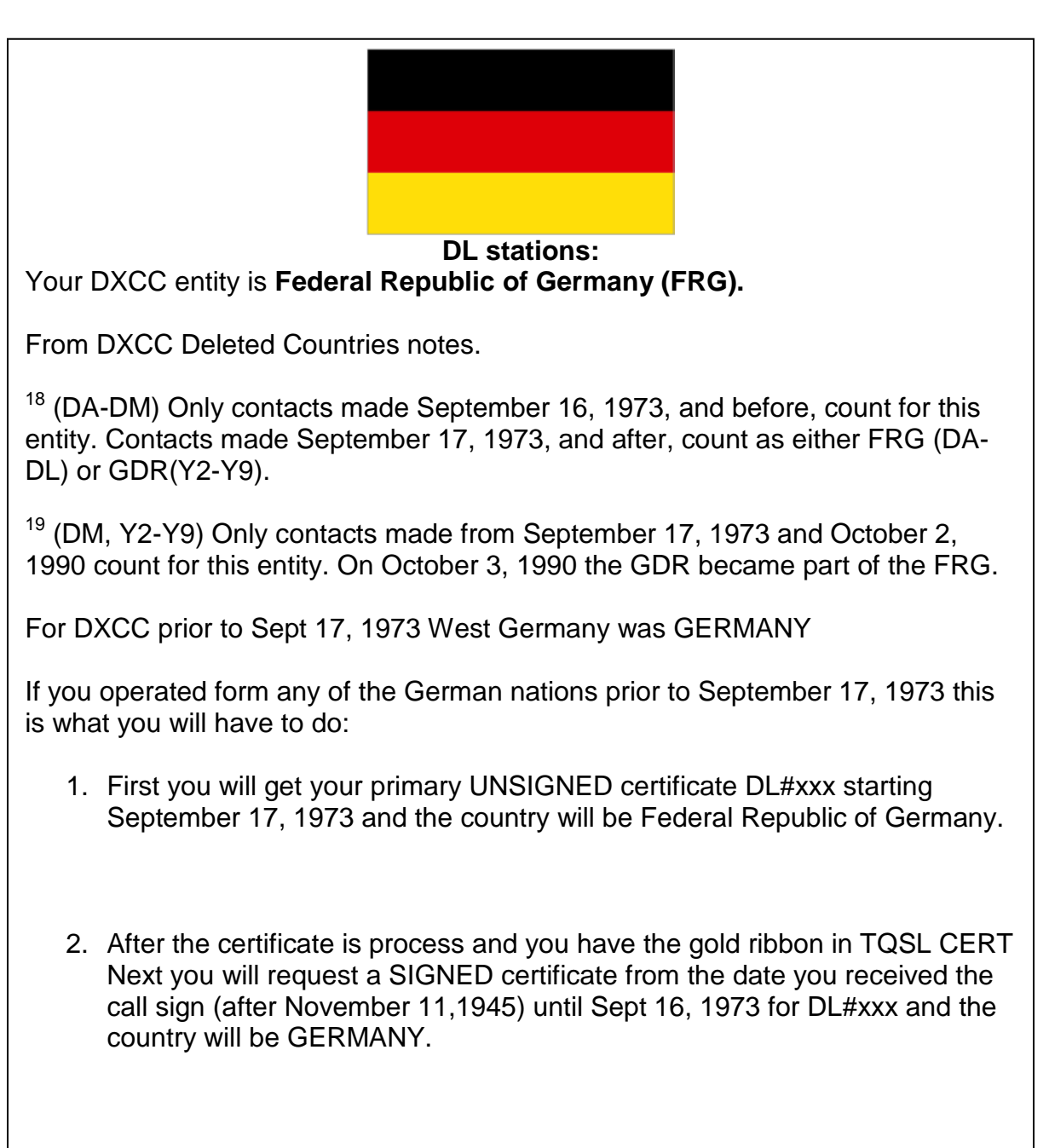

3. Ops from the former East Germany will have to get a third certificate to cover the time from Sept 17, 1973 until October 2, 1990 when they were **German Democratic Republic (GDR)**

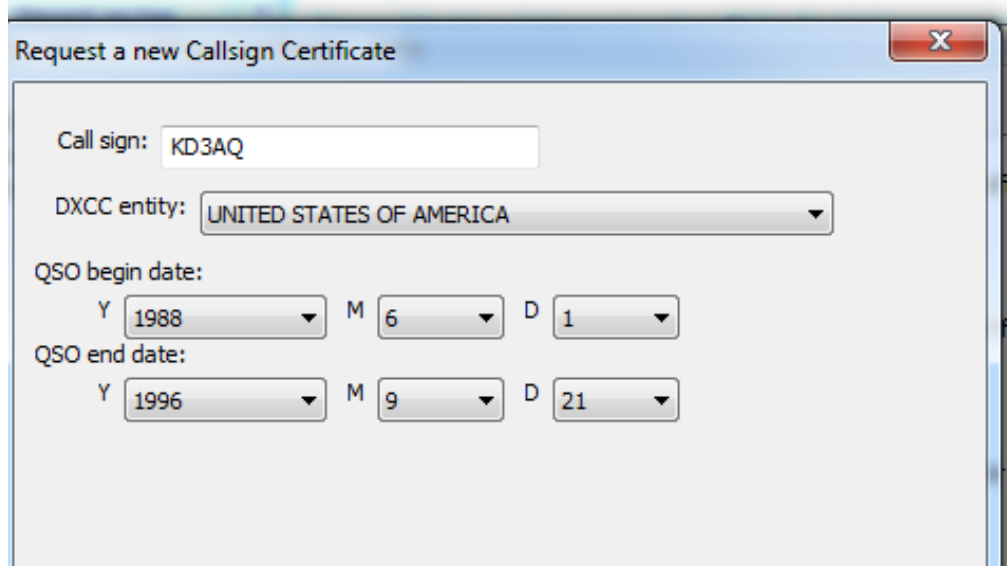

5. **QSO BEGIN** and **QSO END** dates should correspond to the dates this call sign was issued to you.

**The QSO Date Range will determine which QSOs in your log can be uploaded to Logbook of The World.** 

**It is important that you enter correct information. If you are unsure of this information then use the dates of the first and last entry in your log for this call sign.**

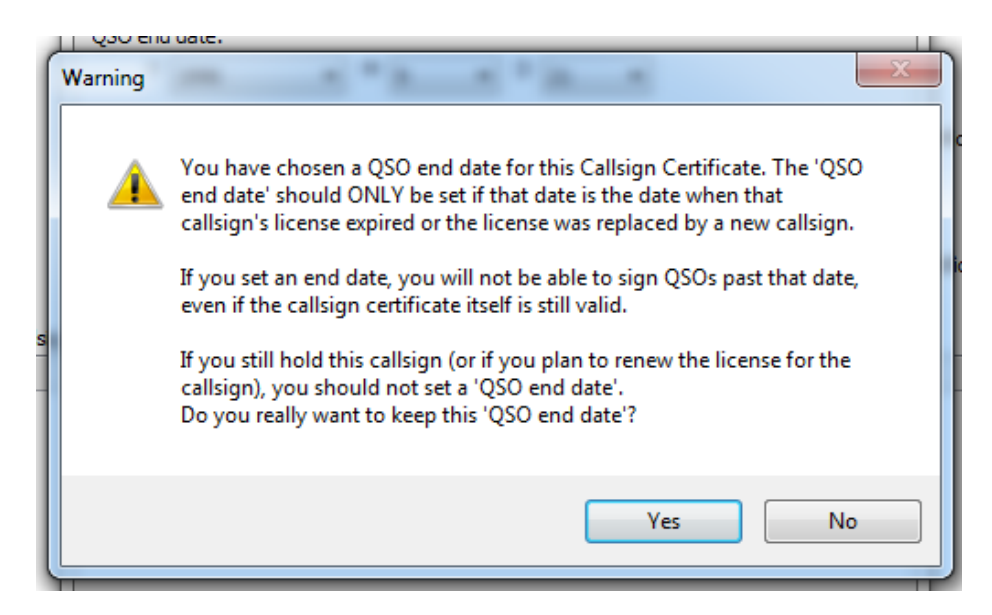

TQSL will warn you when using a QSO end date. Because we want to apply a QSO end date answer **YES** to this question.

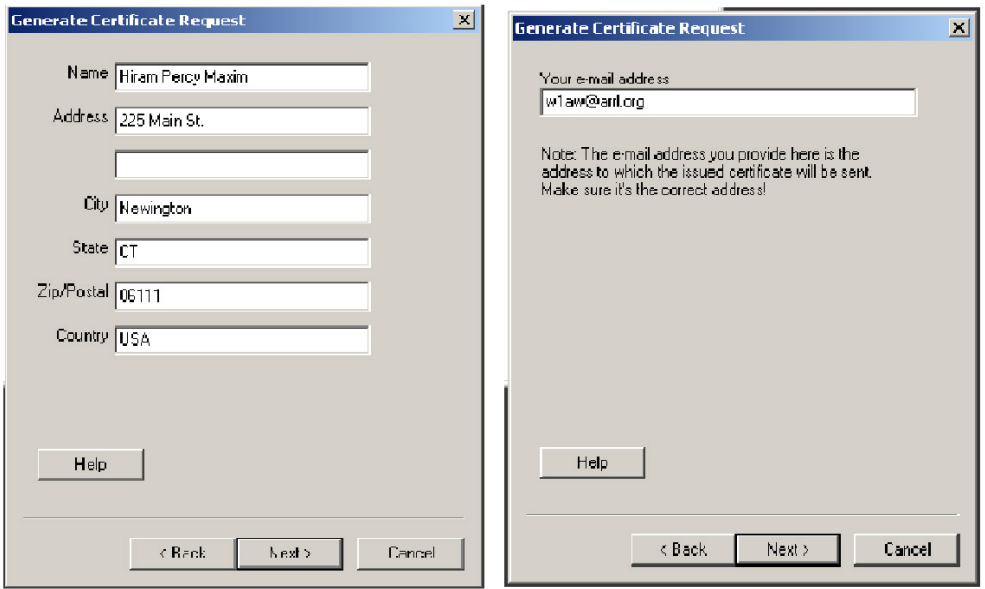

- 6. Enter your name and address. For U.S licensees this must match your FCC address. Click **NEXT.**
- 7. Enter your e-mail address.
	- Make sure that your e-mail provider allows attachments. You will receive your TQ6 certificate file, username and website password in an e-mail.

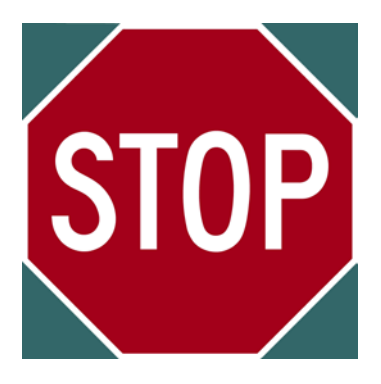

## **This next step is optional.**

**A password is recommended if you use a public computer or run LoTW/TQSL with a portable computer.**

**If you choose to use a private key password please write it down so you do not forget it.**

**If you lose or forget this password ARRL cannot help you.**

**To fix a lost private key password, you will need to apply for a new certificate.** 

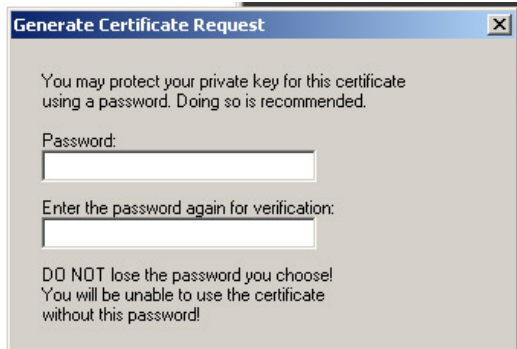

- 8. Enter a password if you choose this option.
	- You may leave this blank for no password. (Recommended)
	- Remember that if you lose or forget this password we cannot help you.

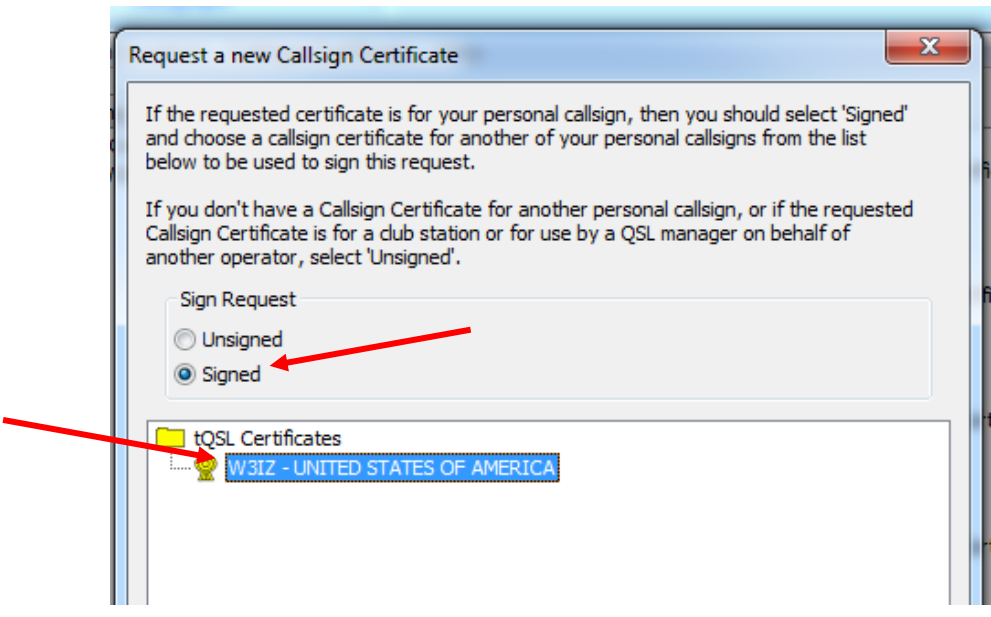

- 9. Be sure that your request is **SIGNED.**
	- Highlight the primary call sign (W3IZ) in the call sign certificates window
	- Check the radial button **SIGNED**

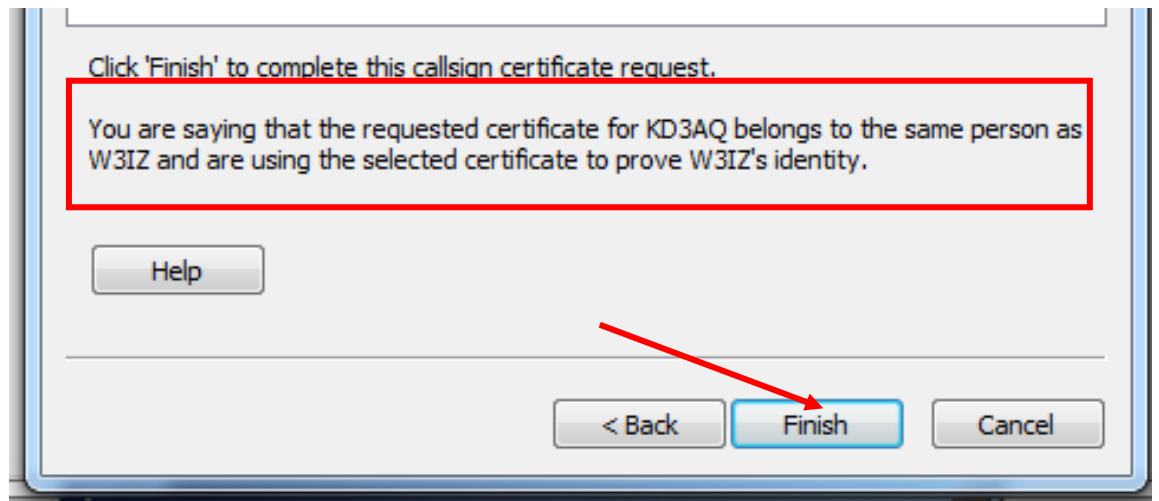

Notice that TQSL is informing you that this call sign certificate (KD3AQ) will be attached to the primary account W3IZ.

## 10. Click **FINISH**

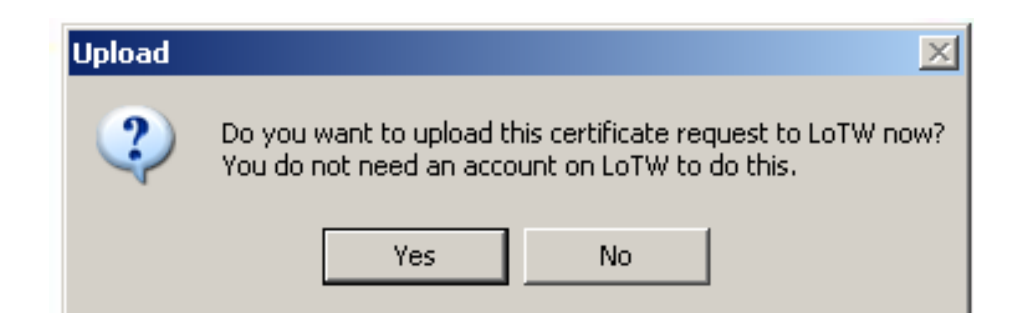

11. You will be asked if you want to send this request to LoTW. If you have an internet connection then click **YES** and the request will be uploaded to the LoTW server.

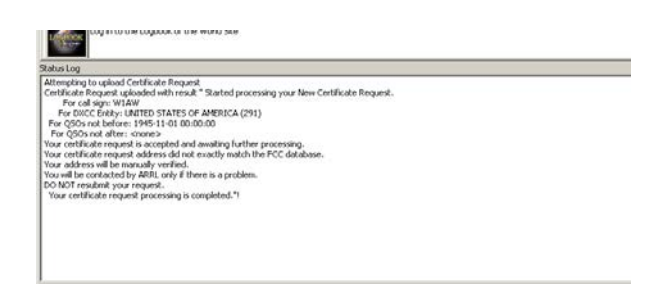

You will receive a message in the *Status Log* showing the result of your upload.

**You will be contacted by ARRL only if there is a problem. Certificate Request uploaded with result "Started processing your New Certificate Request…**

**DO NOT resubmit your request.**

 **Your certificate request processing is completed."**

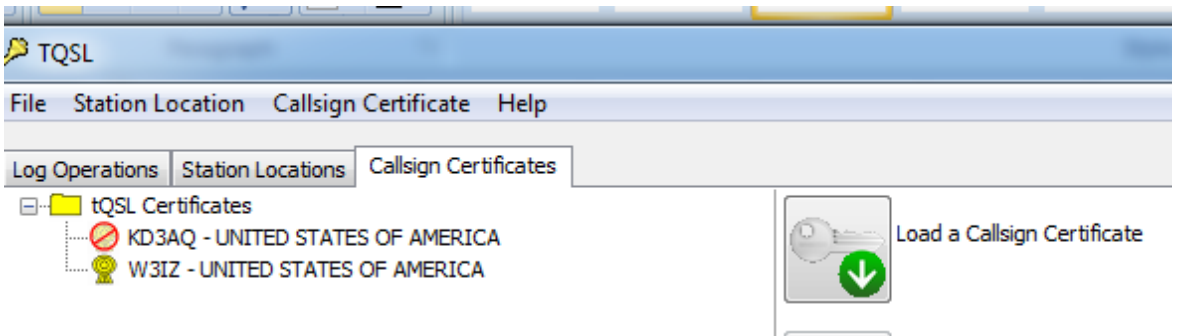

When done correctly Call Sign Certificates window should look like this.

**It is important that you do not delete or move or rename any files or folders. Do not delete the red slashed circle.**

## **Option to e-mail the certificate request file (TQ5)**

If you answered **NO** to the above question you will have saved a TQ5 file to your folders. You may send that file as an attachment to an e-mail to [Lotw-logs@arrl.org](mailto:Lotw-logs@arrl.org)

Do not attach anything else to this e-mail or include any message. This email is sent to a robot that only looks to TrustedQSL files.

\* If you are submitting a cert request for a **non-US call sign**, you will have to submit proof of license (a copy) and a copy of one other official document that shows your name, like a driver's license. See <https://www.arrl.org/lotw/docreq> for details.

Postcards and documents are used only during the initial account set up and are not required for once you have established your LoTW account.